# **ARBEITSGEMEINSCHAFT FÜR KREBSBEKÄMPFUNG**

der Träger der gesetzlichen Kranken- und Rentenversicherung im Lande Nordrhein-Westfalen

*Postfach 10 01 04 · 44701 Bochum Telefon (02 34) 89 02-0 · Fax (02 34) 89 02-555*

# **Merkblatt**

# für die Anschlussheilbehandlung

Sehr geehrte Patientin, sehr geehrter Patient!

Es ist beabsichtigt, Ihnen – mit Ihrer Zustimmung – nach der derzeitigen Behandlung eine Anschlussheilbehandlung zur medizinischen Rehabilitation zu gewähren. Der Sinn der Anschlussheilbehandlung ist die dosierte, ärztlich überwachte Wiederanpassung des Patienten an die Belastungen des Alltags- und des Berufslebens in einer dafür besonders geeigneten Rehabilitationsklinik der Arbeitsgemeinschaft.

Der behandelnde Arzt/die Krankenhausverwaltung werden sich mit einer für Sie geeigneten Rehabilitationsklinik in Verbindung setzen und mit dieser klären, wann Sie dort aufgenommen werden können.

**Bitte beachten Sie die folgenden vier Hinweise:**

### **1. Antragstellung**

Die Arbeitsgemeinschaft ist bemüht, das Verwaltungsverfahren so einfach wie möglich zu gestalten. Sie müssen die Zustimmungserklärung abgeben. Sobald Sie in der Rehabilitationsklinik sind, wird diese mit Ihnen alle mit der erforderlichen Antragstellung verbundenen Fragen erörtern und beim Ausfüllen der Vordrucke behilflich sein.

### **2. Hinweise zum Übergangsgeld**

Wird die Anschlussheilbehandlung durchgeführt, erhalten in der Regel Versicherte, die in einem versicherungspflichtigen Beschäftigungsverhältnis stehen, für die Dauer der Anschlussheilbehandlung Übergangsgeld. Auf dieses Übergangsgeld wird das für dieselbe Zeit bezogene Arbeitsentgelt oder Arbeitseinkommen angerechnet. Berechnung und Auszahlung des Übergangsgeldes werden von der Arbeitsgemeinschaft vorgenommen. Die notwendigen Unterlagen werden wir von Ihnen bzw. von der zuständigen Krankenkasse anfordern.

### **3. Übernahme von Reisekosten**

Die Reise zur Reha-Klinik soll grundsätzlich mit einem öffentlichen Verkehrsmittel durchgeführt werden können. In besonderen Ausnahmefällen kann der Benutzung anderer Beförderungsmittel (z.B. privates Kfz, Mietwagen, Krankenwagen) in Abstimmung mit der Reha-Klinik zugestimmt werden. Die notwendigen Reisekosten werden von der Reha-Klinik übernommen.

### **4. Ausfüllhinweise**

Ausführliche Informationen zur benutzerfreundlichen Bedienung finden Sie auf der letzten Seite dieses PDF-Dokuments. Sie haben die Möglichkeit, dieses Formular im Adobe Reader am Bildschirm auszufüllen, zu speichern und auszudrucken. Abschließend brauchen Sie dann nur noch, an der dafür vorgesehenen Stelle, zu unterschreiben. **Aus rechtlichen Gründen benötigen wir ihre Anträge unbedingt in Papierform.** 

**Bitte füllen Sie die »Zustimmungserklärung« aus und geben Sie diese ausgefüllt und unterschrieben Ihrem Arzt.** Dieser wird Ihre Zustimmungserklärung dann zusammen mit dem Befundbericht an die Reha-Klinik oder uns senden.

Wir wünschen Ihnen weitere schnelle Genesung und für die vorgesehene Anschlussheilbehandlung einen vollen Erfolg.

*Ihre Arbeitsgemeinschaft*

**CA-AHB | 1**

Merkblatt | 1

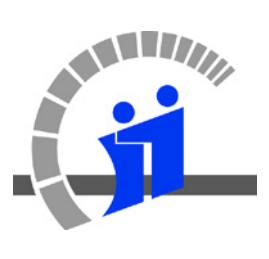

# **ARBEITSGEMEINSCHAFT FÜR KREBSBEKÄMPFUNG**

der Träger der gesetzlichen Kranken- und Rentenversicherung im Lande Nordrhein-Westfalen

*Postfach 10 01 04 · 44701 Bochum Telefon (02 34) 89 02-0 · Fax (02 34) 89 02-555*

**3. Ihre Daten** (Patient)

Rentenversicherungsnummer (RV)

Nachname

Vorname

Straße, Nr.

PLZ, Ort

Geburtsdatum

**Bankverbindung**

Kontoinhaber

**CA-AHB | 2**

Zustimmungserklärung | 1

## **Zustimmungserklärung**

Bitte ausfüllen, ausdrucken, unterschreiben und Ihrem Arzt geben. Wird von Ihrem Arzt zusammen mit dem Befundbericht an die Reha-Klinik oder an uns gesendet.

-------------------------------

### **1. Anschrift des Krankenhauses/der onkologischen Praxis/des Strahleninstituts**

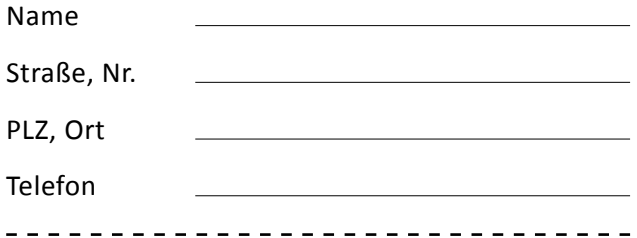

### **2. Zustimmung zur Anschlussheilbehandlung**

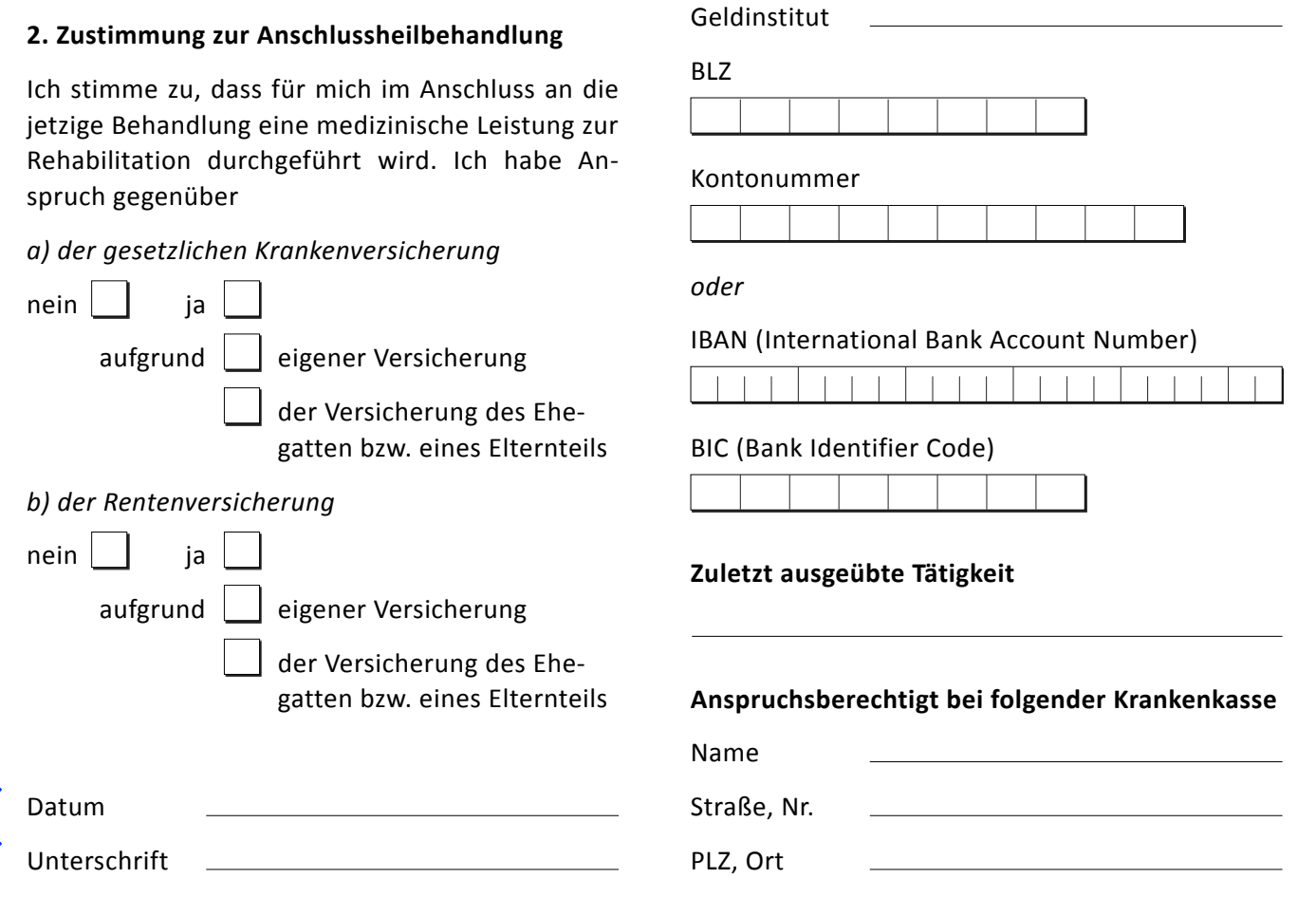

# **ARBEITSGEMEINSCHAFT FÜR KREBSBEKÄMPFUNG**

der Träger der gesetzlichen Kranken- und Rentenversicherung im Lande Nordrhein-Westfalen

*Postfach 10 01 04 · 44701 Bochum Telefon (02 34) 89 02-0 · Fax (02 34) 89 02-555*

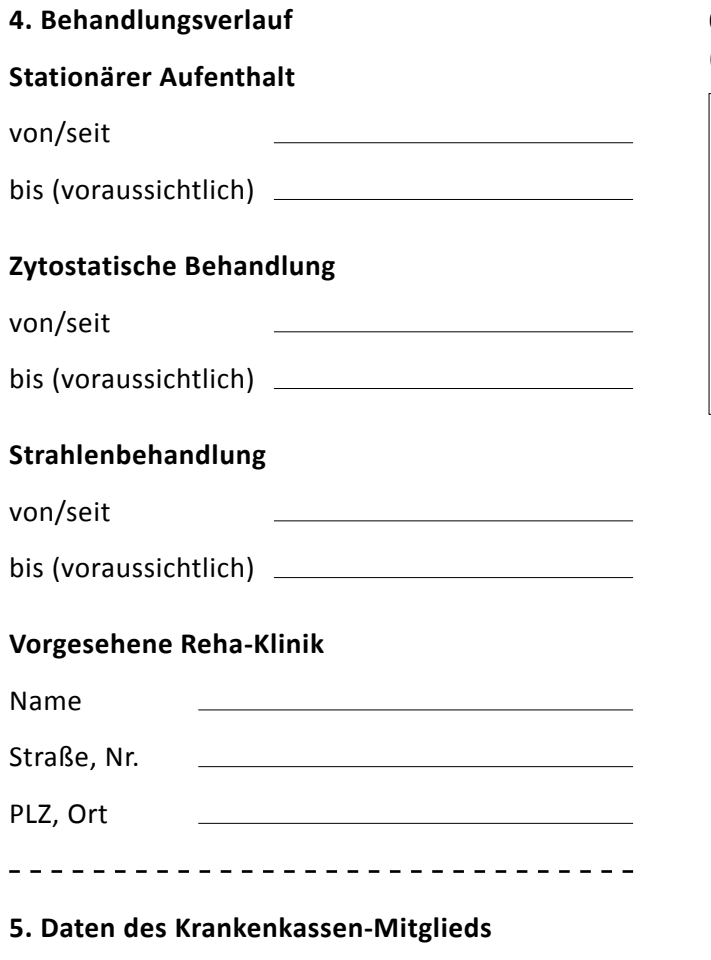

Bitte nur ausfüllen, falls Sie nicht selbst bei der Krankenkasse Mitglied sind, sondern über den Ehepartner oder einen Elternteil mitversichert sind.

Bitte tragen Sie hier die Personalien des Mitgliedes ein, über das Sie mitversichert sind.

Nachname

Vorname

Geburtsdatum

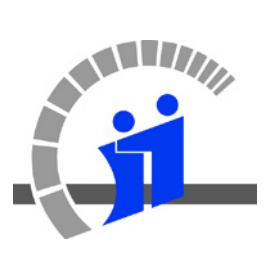

Zustimmungserklärung | 2

**6. Eingangsstempel Reha-Klinik**

(Wird von der Reha-Klinik ausgefüllt)

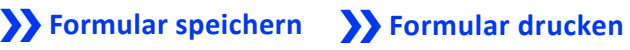

# **CA-AHB | 3**

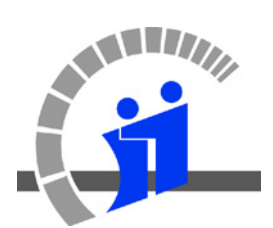

# **Informationen**  zur barriere-armen Nutzung

Gestatten Sie uns einige kurze Hinweise zur Benutzerführung dieses PDF-Formulars.

Grundsätzlich haben Sie die Möglichkeit unsere Formulare am Bildschirm zu lesen, auszufüllen, abzuspeichern und auszudrucken.

### **1. Text am Bildschirm lesen**

### **1.1 Lesezeichennavigation**

Links in Ihrem Adobe Reader-Fenster finden Sie die Lesezeichen (falls nicht, drücken Sie bitte F4). Lesezeichen geben Ihnen einen schnellen Überblick über die Inhalte dieses PDFs.

Mit einem Klick auf das kleine Plus-  $\mathbb{H}$  bzw. Minus-Symbol  $\Box$  können Sie Lesezeichen aufbzw. zuklappen, um so untergeordnete Inhaltspunkte ein- bzw. auszublenden.

Außerdem können Sie mit einem Klick auf ein Lesezeichen gezielt die jeweilige Stelle im PDF anspringen. Der betreffende Textabschnitt wird vergrößert dargestellt.

### **1.2 Spaltenansicht**

Um in die vergrößerte Spaltenansicht zu gelangen, klicken Sie mit dem Handwerkzeug in den Text oder wechseln mit Strg + H in den Lesemodus. Mit jedem weiteren Klick in den Text wird der nächstfolgende Textausschnitt angezeigt. Dies funktioniert auch über Spalten- und Seitenwechsel hinweg.

Hinweis: Bitte klicken Sie nicht in ein Formularfeld, sonst wechseln Sie vom Lesemodus in den Ausfüllmodus.

### **2. Formularfelder ausfüllen**

Auf den Formularseiten können Sie bequem mit der Tabulatortaste von Formularfeld zu Formularfeld und auch zur jeweils nächsten Spalte bzw. Seite springen und dort Ihre Eingaben machen.

### **3. Bedienfelder (Buttons) nutzen**

Die blauen Bedienfelder mit dem großen Doppelpfeil können – wie die Formularfelder auch – mit der Tabulatortaste angesprungen werden. Durch einen Klick in die eingerahmte Fläche beziehungsweise durch Betätigen der Enter-Taste lösen Sie die jeweilige Aktion aus.

### **4. Vorlesefunktion nutzen**

Dieses PDF enthält Vorlesetexte, die auch blinden Personen ein Ausfüllen der Formulare im Adobe Reader ermöglichen. Voraussetzung ist, dass Sie auf Ihrem Rechner eine deutsche Stimme installiert haben und diese in den Adobe Reader-Voreinstellungen (Strg + K) unter Lesen (Taste L) aktivieren.

### **4.1 Texte vorlesen lassen**

Aktivieren Sie mit Strg + Shift + Y die Sprachausgabe (beim Adobe Reader 8.0 und neuer). Mit dem Befehl Strg + Shift + B wird der gesamte Text – Formularfelder ausgenommen – vorgelesen. Um nur die aktuelle Seite vorzulesen, drücken Sie Strg + Shift + V.

### **4.2 Formularfelder lesen und ausfüllen**

Um die Formularfelder vorlesen zu lassen, springen Sie als erstes mit der Funktionstaste F5 in die Seite. Durch Drücken der Tabulatortaste springen Sie vorwärts von Feld zu Feld. Mit der Tastenkombination Shift und Tabulator springen Sie rückwärts.

### **5. Kommentarfunktion nutzen**

Sie können die Kommentarwerkzeuge des Adobe Readers nutzen, um Textstellen im Dokument zu markieren oder Fragen einzufügen. Die Kommentarwerkzeuge finden Sie in der Werkzeugleiste oben im Adobe Reader-Fenster beziehungsweise über das Menü: Anzeigen / Werkzeugleisten / Kommentieren und Markieren

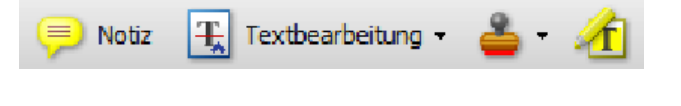

�� **Erste Seite anzeigen**